# **Auf dem Trocknen**

2024-04-02 22:00 (Kommentare: 0)

Es war nur eine Meldung im Maileingang, dass es zu einem Stromproblem bei meinem NAS gekommen war. Ein Blick auf das Gerät zeigte jedoch, dass alle LED leuchteten, scheinbar ein Fehlalarm. Doch kurze Zeit bestätigte sich: das NAS läuft nicht mehr! Und ohne NAS sitze ich auf dem Trockenen.

#### **Was war passiert?**

Ich erhielt eine E-Mail von meinem NAS, dass etwas nicht stimmen würde. Das war die letzte Meldung, die ich erhalten habe.

Um es kurz zu machen: Netzteil geprüft, NAS-Gerät geprüft, Platte geprüft, neue Platte gekauft und eingebaut ... läuft wieder!

#### **Was ist ein NAS?**

Es wird viele geben, die nicht wissen, was ein NAS ist. [NAS steht für "Network Attached Storage"](https://de.wikipedia.org/wiki/Network_Attached_Storage), kurz gesagt also so etwas wie eine Festplatte die jedoch nicht an einem Computer sondern im heimischen Netzwerk angeschlossen ist. Also nicht per USB sondern per LAN im Netzwerk (z. B. am Router), so dass alle Geräte im Haushalt diesen Speicher nutzen können und nicht nur das Gerät, an dem es angeschlossen ist.

Die nächste Frage die in diesem Zusammenhang kommt ist oft "wer braucht den sowas?". Und auch wenn man so etwas nicht wirklich "braucht", so ist es doch ungemein praktisch.

#### **Anwendungsbeispiele NAS**

Und hier kommen dann die zuvor erwähnten Beispiele, wofür man ein NAS so einsetzen kann. Genauer gesagt: was ich wirklich mit meinem NAS so alles mache ...

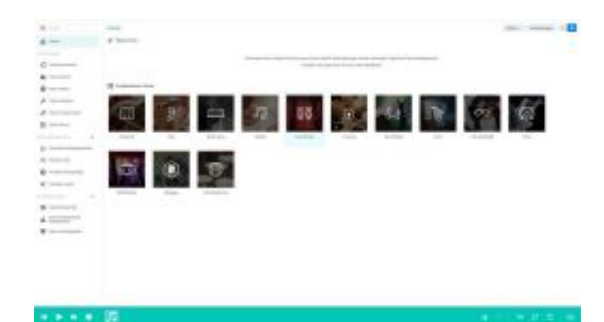

Mit der [Audio Station](https://www.synology.com/de-de/dsm/feature/audio_station) hat man seine Musik permanent im Zugriff. Ob selbst gesammelte Musikstücke oder hinterlegte Radiosender: die Audio Station dient der Ablage und der Sammlung sämtlicher Musik. Und diese ist dann auch universell verfügbar. So kann man per Smartphone zugreifen, auf die Stereoanlage streamen (sofern diese das Streaming unterstützt), auch auf dem PC oder Laptop: überall hat man **seine** Musik. Sortiert, gruppiert, mit Favoritenverwaltung.

Ob nun zu Hause, unterwegs oder im Urlaub spielt dabei keine Rolle.

Mit der [Video Station](https://www.synology.com/de-de/dsm/feature/video_station) geht das auch mit Filmen in gleicher Art und Weise.

# **Note Station**

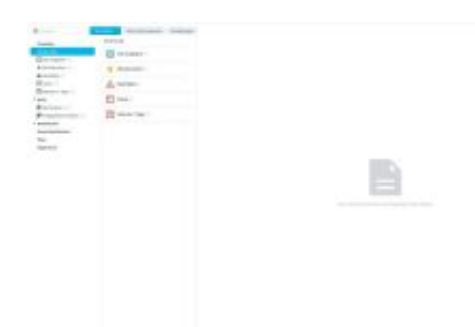

Mit der [Note Station](https://www.synology.com/de-de/dsm/feature/note_station) hat man überall Zugriff auf seine Notizen. Ob Einkaufslisten, Checklisten, Notizen zu Geräten, Urlaubsplanung, Hinweise zu Wanderungen oder Radtouren, wichtige Hinweise zum Hotel, ... auch hier hat man wieder alles jederzeit im Zugriff.

Ob per App oder per Browser: über PC, Laptop, Tablet, Smartphone ist der Zugriff von überall aus möglich.

Wichtige Termine können dabei auch im Kalender abgelegt werden (der [zusätzlich auch als eigene](https://www.synology.com/de-de/dsm/feature/calendar) [Anwendung zur Verfügung steht](https://www.synology.com/de-de/dsm/feature/calendar)), damit man z. B. den Termin zur Inspektion nicht verpasst. Wichtige Notizen können dabei als Favoriten hinterlegt werden. Außerdem kann man Schlagworte zur Suche vergeben.

# **Synology Photos**

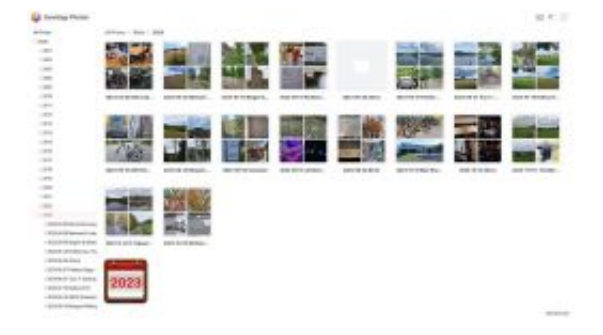

Die [Photo Station](https://www.synology.com/de-de/dsm/feature/photos) war damals der ursprüngliche Grund für die Anschaffung des NAS. Während viele noch Alben in Papierform erstellen, wollte ich meine Erinnerungen digital ablegen. Der Vorteil liegt für mich vor allem darin nicht nur (wie bei allen anderen bisher erwähnten Stations) die Daten

von TV, PC, Smartphone, Laptop, ... aus aufrufen zu können. Vor allem interessant ist für mich die Möglichkeit das Album schon im Urlaub durch Sichern der Bilder vom Smartphones automatisch erstellen zu lassen und statt Postkarten zu schreiben lieber den Link zum Album zu schicken, dass sich dann jeden Tag automatisch aktualisieren kann. Urlaubsbilder hochladen auf Facebook & Co ist so nicht notwendig. Außerdem ist das Teilen der Bilder so sehr viel einfacher, da man Alben in Papierform nur nacheinander an verschiedene Personen verleihen kann. Ein Link kann von jedem gleichzeitig verwendet werden und man muss auch nicht darum bitten irgendwann das "Papier" wieder zurück zu bekommen.

Zusätzlich bietet die Photo Station noch die Möglichkeiten die Bilder mit wenigen Mausklicks nach den verschiedensten Gesichtspunkten zu neuen Alben zusammen zu stellen: alle Bilder von einem bestimmten Ort (z. B. Frankreich) - egal aus welchem Zeitraum. Bilder eines bestimmten Zeitraums - egal wo gemacht, alle Bilder auf denen die Person xyz zu sehen ist, alle Bilder zum Thema "Wanderung", alle Bilder die als Favorit gekennzeichnet worden sind, alle Bilder die ...

Ein Klick und schon sieht man alle seine Bilder neu sortiert wie man es möchte.

### **Sicherung Fotos Smartphone**

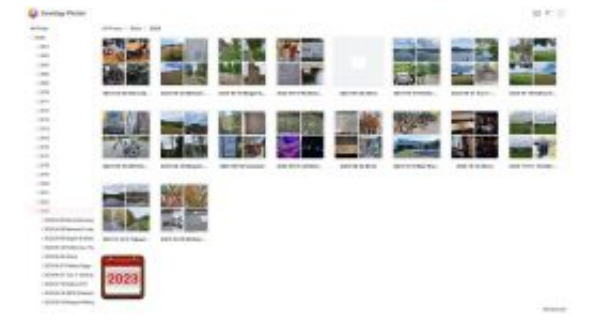

Mit dem NAS kann man auch [einfach seine Bilder vom Smartphone sichern](https://www.synology.com/de-de/dsm/feature/photos). Falls gewünscht gleich doppelt. Optional steht auch die Möglichkeit zur Verfügung, diese Bilder direkt als Album für alle oder auch nur bestimmte Nutzergruppen zu veröffentlichen.

Einmal eingerichtet muss man nichts machen, es reicht, wenn eine Netzverbindung besteht und jedes neues Bild (optional auch jedes Video) wird automatisch auf das NAS gesichert. Dabei kann man (um Datenvolumen zu sparen) als Option auch einstellen, dass eine Sicherung nur dann geschehen soll, wenn man per WLAN verbunden ist. Als doppelte Sicherung kann man dann die auf dem NAS gesicherten Erinnerungen auch direkt noch einmal per [Cloud Sync](https://www.synology.com/de-de/dsm/feature/cloud_sync) direkt als weitere Kopie (als [Strategie eines 3-2-1](https://de.wikipedia.org/wiki/Datensicherung#3-2-1_Backup-Regel) [Backups](https://de.wikipedia.org/wiki/Datensicherung#3-2-1_Backup-Regel)) in eine Cloud kopieren lassen.

Verlorene Bilder wegen eines ins Wasser gefallenen oder gestohlenen Smartphones oder einer defekten Speicherkarte gehören so ganz einfach der Vergangenheit an.

# **Bilder sammeln**

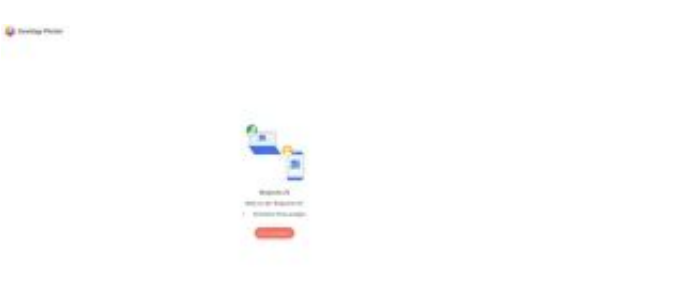

Auch hier dient [Synology Photos](https://www.synology.com/de-de/dsm/feature/photos) als Dienst zum Sammeln von Bildern.

Früher mit "Papierbildern" war es extrem aufwändig Bilder von z. B. der Familienfeier zu sammeln. Dann musste man Abzüge erstellen und diese allen anderen zur Verfügung stellen. Das kostete viel Zeit und Geld.

Mit Synology Photos ist es viel einfacher geworden: mit wenigen Klicks erstellt man ein automatisches Album zum Sammeln von Bildern. Jeder kann wieder per PC, Laptop, Tablet oder Smartphone Bilder in diesem Album ablegen.

Als weitere Option kann man sich die eingestellten Bilder auch direkt ansehen. Dabei kann man Alben generell mit einem Passwort und einem Ablaufdatum versehen, so dass das Sammeln und Ansehen auf eine bestimmte Benutzergruppe und bis zu einem bestimmten Datum limitiert ist.

#### **File Station**

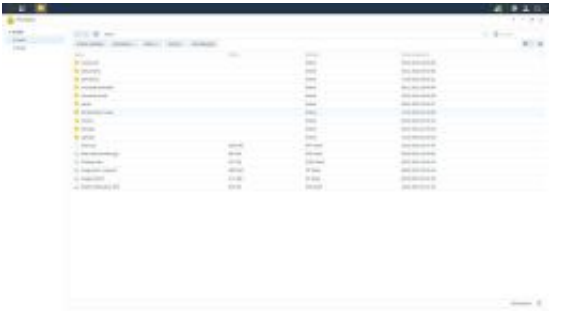

Gibt es in einem Haushalt mehrere Geräte, so ist [das NAS als zentrale Datenablage](https://www.synology.com/de-de/dsm/overview/file) ein Segen. Das Schreiben an die Versicherung liegt auf dem gerade ausgeschaltetem PC, aber man liest die E-Mail gerade auf dem Smartphone? Also zum PC, einschalten, und dort antworten ... wie lästig.

Bei einem NAS hat man die Daten nicht mehr auf diesem oder jenem Gerät liegen: auf den einzelnen Geräten liegt nichts mehr, alle Daten liegen auf dem NAS, welches jederzeit eingeschaltet verfügbar ist. Und dann spielt es keine Rolle mehr, ob man seine Daten mit dem Smartphone, Tablet, Laptop oder PC bearbeiten möchte: alle Daten sind von allen Geräten aus jederzeit möglich.

Ein weiterer Vorteil der zentralen Datenablage ist die Vereinfachung der Datensicherung: nicht nur, dass man die Datensicherung nicht mehr an jedem einzelnen Gerät sondern nur noch zentral an dem einen NAS vornehmen muss, die Datensicherung kann einmal richtig eingestellt auch automatisiert erfolgen.

# **Datenaustausch mit anderen**

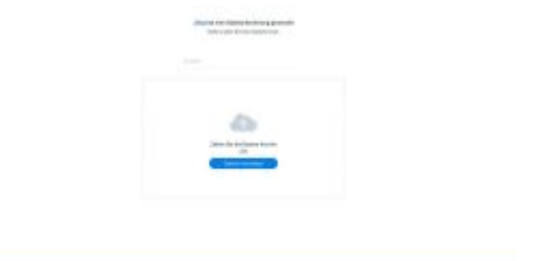

Ob [Dateien senden oder empfangen](https://www.synology.com/de-de/dsm/overview/file): auch das geht mit dem eigenen NAS extrem einfach und komfortabel.

Die Versicherung möchte bestimmte Unterlagen zugesendet bekommen, jedoch möchte man die Daten nicht per E-Mail senden, sei es weil sie für E-Mail zu groß sind oder weil man die Daten nicht ungesichert per E-Mail versenden möchte. Dann stellt man die Daten auf sein NAS, erstellt einen Freigabelink, kann diesen noch optional schützen (Zugriff nur mit Passwort, Lesen und/oder schreiben, automatisches Ablaufdatum, Anzahl der Zugriffe) und versendet per E-Mail nicht mehr ein großes Datenpaket sondern nur noch den Link auf die Daten.

Gleichermaßen kann man auch Daten empfangen: nach dem Prinzip eines Nachttresors stellt man einen Ordner zur Verfügung, in dem jeder dem man den entsprechenden Zugriffslink geschickt hat Daten ablegen kann.

# **Automatische Datensicherung & Synchronisierung zwischen verschiedenen Geräten**

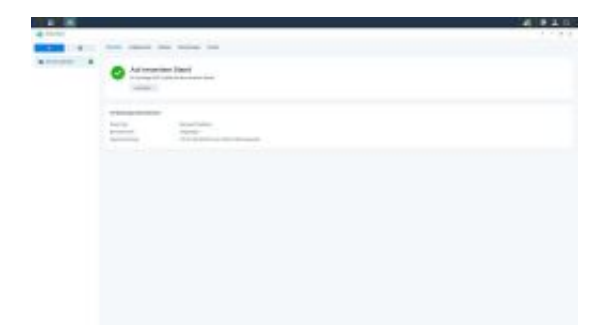

Mit Hilfe von [Cloud Sync](https://www.synology.com/de-de/dsm/feature/cloud_sync) kann man seine Daten auf einfachstem Wege nach dem [3-2-1 Sicherungsprinzip](https://de.wikipedia.org/wiki/Datensicherung#3-2-1_Backup-Regel) in der Cloud sichern.

Einmal eingerichtet werden alle neuen oder geänderten Daten aus den gewählten Verzeichnissen automatisiert in die Cloud gesichert.

Dabei kann man die Zeiten festlegen, in denen das geschehen soll: ob ganztägig jederzeit oder - z. B. sinnvoll bei einer nur geringen Datenleitung - z. B. nur zur Schlafenszeit. So nutzt man seine Bandbreite optimal: tagsüber ohne Einschränkung surfen, nachts automatisiert mit maximal verfügbarer Geschwindigkeit die Daten sichern.

Einmal gesichert kann man die Daten auf Wunsch auch rücksichern oder sogar zwischen verschiedenen Geräten automatisieren: Cloud Sync arbeitet auf Wunsch nur als Upload, Download oder auch Bidirektional für verschiedene Ordner.

So kann ein Order z. B. nur der Datensicherung dienen, ein anderer nur der Datenrücksicherung und ein weiterer Bidirektional zum Abgleich zwischen verschiedenen Geräten, damit der gewünschte Ordner auf allen Geräten immer den gleichen Inhalt besitzt: eine auf dem PC geänderte Datei wird automatisch auf dem Laptop, Tablet und Smartphone aktualisiert und vice versa.

# **Web Station**

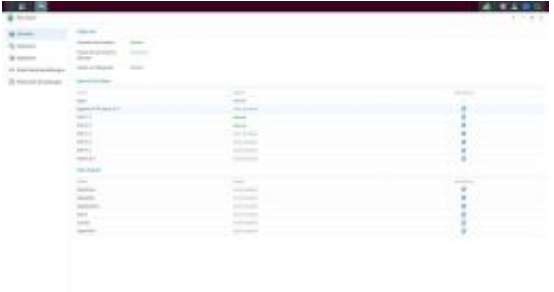

Ob eine Webseite für den Verein, einen eigenen, kostenlosen Dienst aufsetzen, eine eigene Cloud hosten, programmieren von Webseiten als Hobby, Testen von neuen Funktionen in einer Kopie bevor man die offizielle Webseite updatet (um Fehler im Vorfeld erkennen zu können) ... es gibt viele Gründe, [eine](https://www.synology.com/de-de/dsm/packages/WebStation) [eigene Webseite](https://www.synology.com/de-de/dsm/packages/WebStation) zu betreiben.

Dabei ist eine eigene Webseite auf einem eigenen NAS meistens deutlich günstiger als den entsprechenden Platz bei einem Hoster zu mieten.

Außerdem ist man deutlich freier welche Versionen und Erweiterungen man benutzen möchte, auch hier meistens deutlich günstiger als wenn man Zusatzpakete bei Hostern dazukauft.

Und zu guter Letzt ist man Herr seiner eigenen Daten: direkter Zugriff auf den Server, Datensicherung und Upload neuer Seiten geht zu Hause ratz-fatz.

Wer also z. B. eine Webseite wie diese auch per Contao hosten möchte kann auch kostengünstig sein NAS dazu nutzen.

### **Web-Proxy**

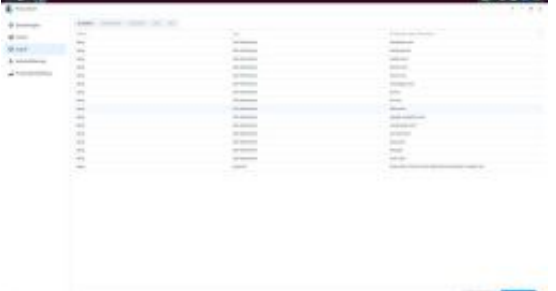

Mit Hilfe des **Proxy-Dienstes** kann man den Zugriff von und auf Geräte im eigenen Netzwerk steuern. Ursprünglich diente ein [Proxy](https://de.wikipedia.org/wiki/Proxy_(Rechnernetz)) dazu gedacht das Datenvolumen im Internet zu reduzieren. Ein Proxy kann (auch heute noch) schon einmal geladene Seiten zwischenspeichern, so dass bei einem erneuten Zugriff zuerst nur geprüft wird ob sich die Internetseite inzwischen geändert hat und - falls nicht - die schon einmal geladene Seite noch einmal angezeigt wird. Durch schnelleres Internet und lokale "[Caches"](https://de.wikipedia.org/wiki/Cache) der Browser spielt diese Funktion inzwischen so gut wie keine Rolle mehr.

Viel interessanter ist jedoch die Möglichkeit, den kompletten Internetverkehr über den Proxy zu steuern um bestimmte Zugriffe einfach herausfiltern zu lassen um z. B. Werbung zu vermeiden.

So sammeln Dienste wie z. B. Facebook, Google & Co auch dann viele Daten, selbst wenn man nicht auf diesen Seiten surft, die jeweilige Seite selbst jedoch die Verbindung zu den entsprechenden Diensten herstellt. Erstellt man nun im Proxy die Regel "Verboten: \*.facebook.com" werden keine Daten zu dieser Seite übermittelt, egal wie versucht wird eine Verbindung zu diesem Dienst her zu stellen: der Proxy blockiert sämtliche Zugriffsversuche.

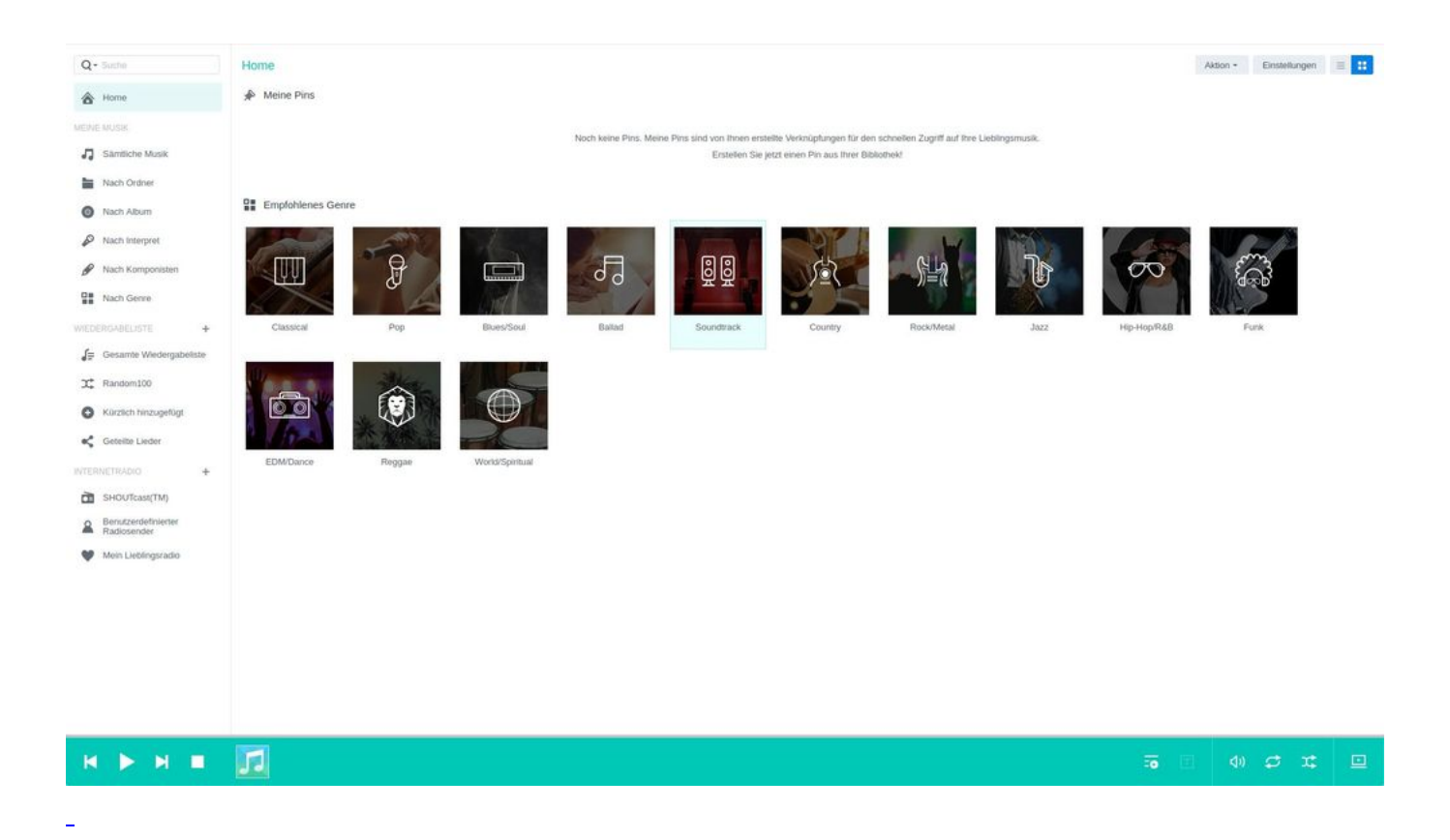

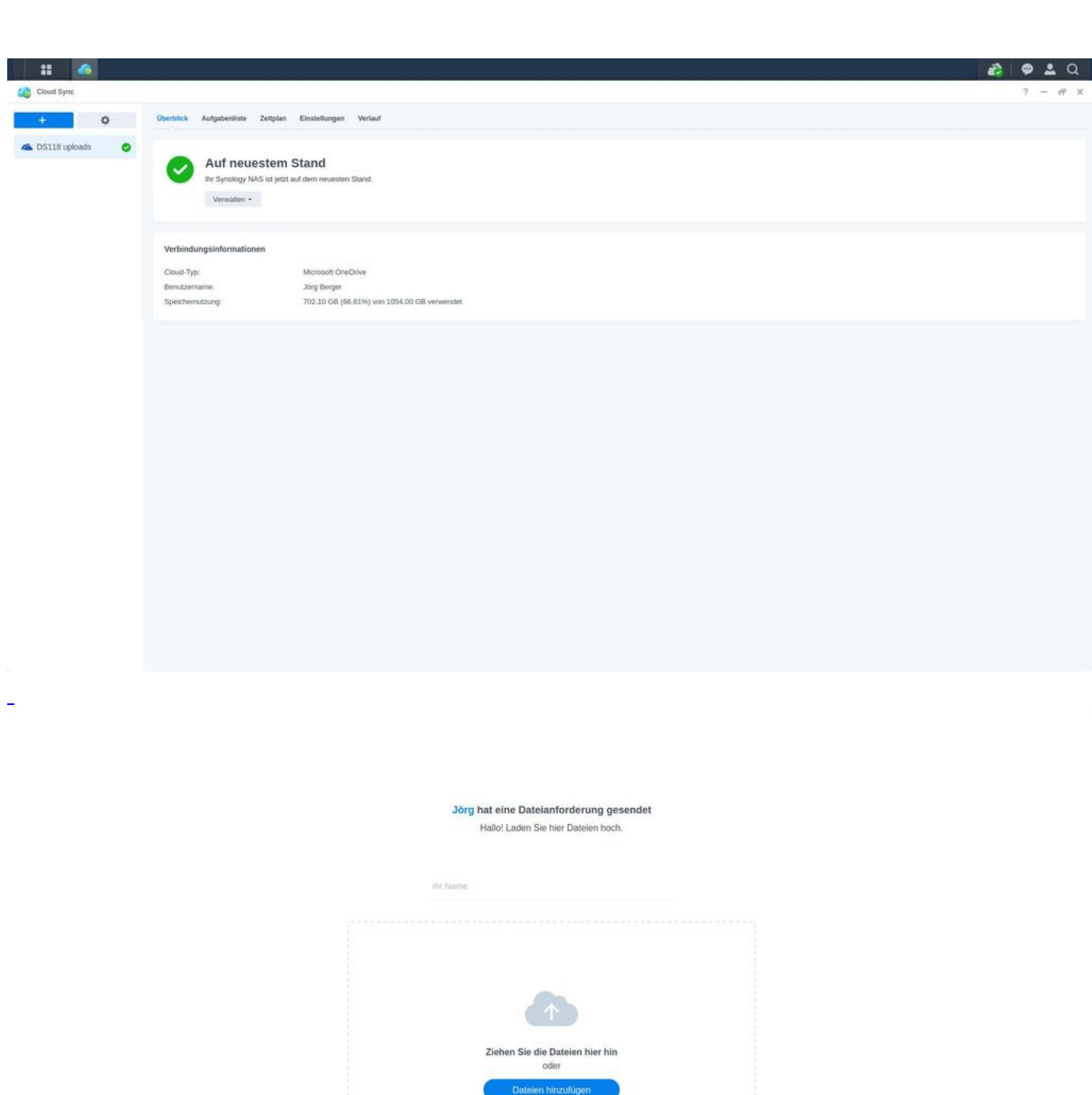

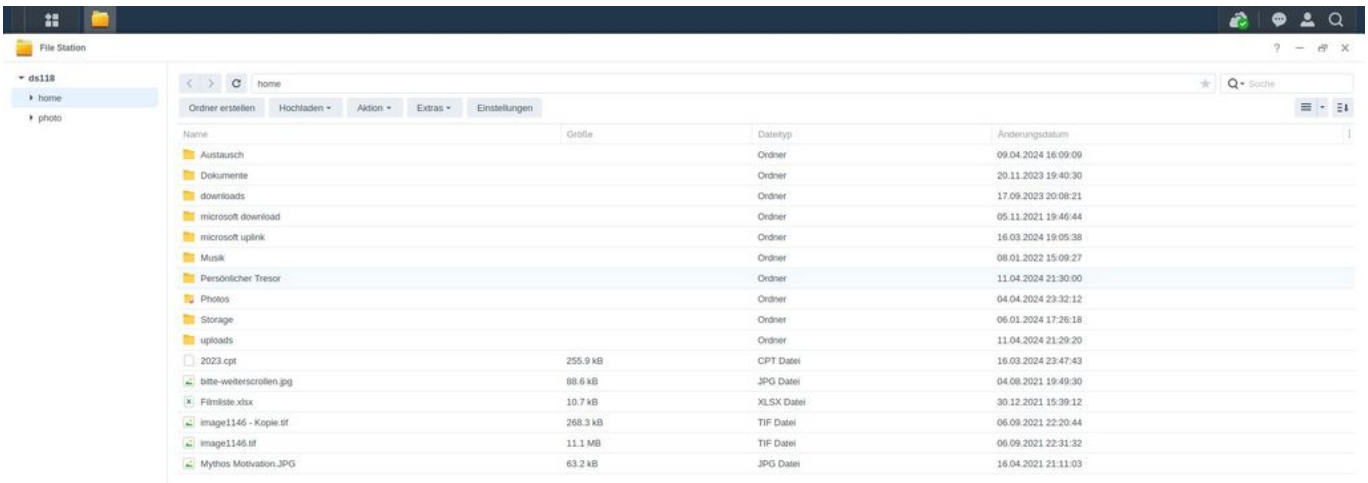

16 Elemente  $\qquad \mathbf{C}$ 

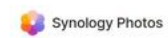

 $\mathbf{r}$ 

× File Static

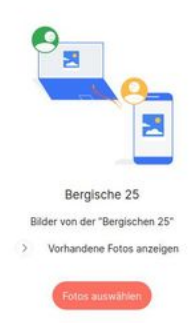

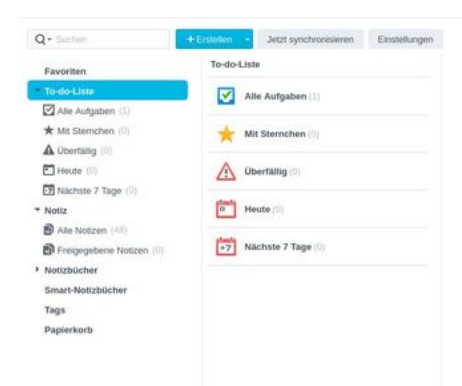

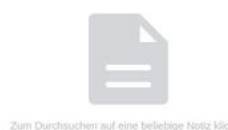

#### Synology Photos

All Photos  $\sim$  Bilder  $5.2001$  $52003$ 

 $>2017$  $2018$ 

 $3.2019$ 

 $3.2020$ 

 $52021$  $2022$ 

 $\sim 2023$ 

 $\rightarrow 2023-03-02$  Motorradmesse  $\rightarrow 2023{\cdot}04{\cdot}20$  Marbach & Ludv

> 2023-05-05 Belgien & Niede

> 2023-06-10 Pedelectour Trie

> 2023-06-20 Altena

> 2023-06-21 Pedelec Bigge

> 2023-06-27 Tour 4 - Bottrop. > 2023-07-15 Radtour Erft

- > 2023-08-10 eMTB Schlauch
- > 2023-08-14 Bikepark Willing

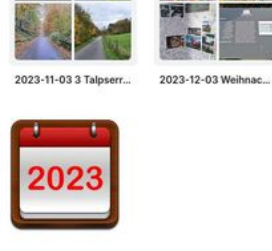

All Photos > Bilder > 2023

**NEG** 

**AUTOR** 

2023-03-02 Motorrad...

W

伯

2023-08-10 eMTB Sc...

B

100

54 s

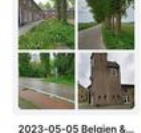

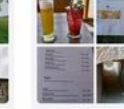

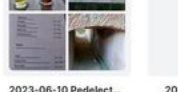

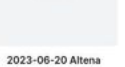

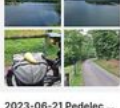

Boo

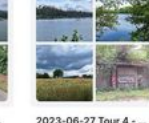

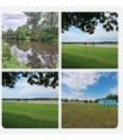

 $\Box \quad \equiv \quad \Box$ 

2023-07-15 Redbuy E

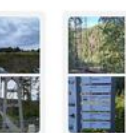

 $\overline{\mathbf{y}}$ 

 $\bullet$ 

2023-04-20 Marksch

**COM** 

2023-08-14 Bikepark ...

**AV** 

BEC

**ing** 【 美 】 2023-09-04 Vennbahn

2023-09-15 Lichtfest...

حيايا

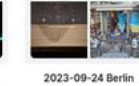

**BEATH U.S.** 

2023-10-10 Bike-Disc...

2023-10-12 Altena

اد

**Side** 

E.

HA 2023-11-01 1. Testfahr...

L.

19 Elemente

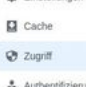

 $\frac{1}{2}$  Proxy-Bere

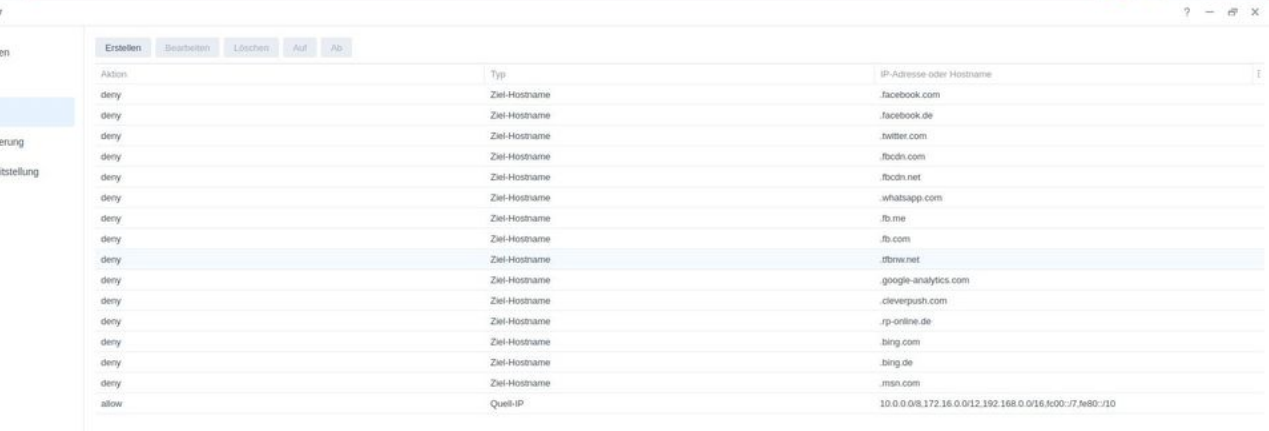

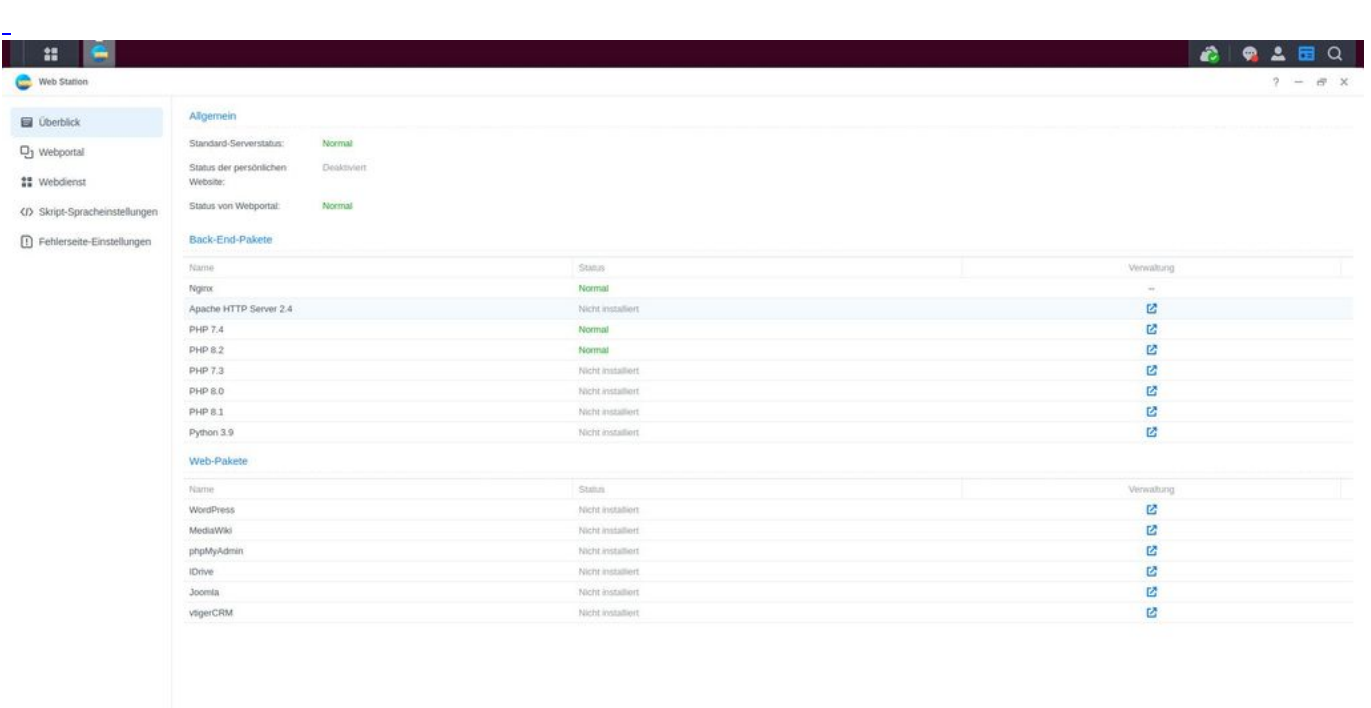

#### $function() \{ var s \}$ liderElement =

[].slice.call(document.getElementsByClassName('mod\_rocksolid\_slider'), -1 )[0]; if (window.jQuery && jQuery.fn.rstSlider) { init(); } else { document.addEventListener('DOMContentLoaded', init); } function init() { var \$ = jQuery; var slider = \$(sliderElement); slider.find('video[data-rsts-background], [data-rststype=video] video').each(function() { // Disable mejs for videos this.player = true; }); slider.rstSlider({"typ e":"slide","direction":"x","skin":"liquid","navType":"bullets","scaleMode":"fit","imagePosition":"center"," centerContent":false,"random":false,"loop":true,"videoAutoplay":false,"autoplayProgress":true,"pauseAuto playOnHover":true,"keyboard":true,"captions":true,"controls":true,"thumbControls":false,"combineNavIte ms":true,"duration":1500,"autoplay":2500,"autoplayRestart":2600,"slideMaxCount":3,"rowMaxCount":1," prevNextSteps":1,"visibleAreaAlign":0.5,"gapSize":10}); // Fix missing lightbox links \$(function() { if (!\$.fn.colorbox) { return; } var lightboxConfig = { loop: false, rel: function() { return \$(this).attr('datalightbox'); }, maxWidth: '95%', maxHeight: '95%' }; var lightboxUrls = [["files\/blog\/2024\/04\/02\/audio station.jpg",""],["files\/blog\/2024\/04\/02\/cloudsync.jpg",""],["files\/blog\/2024\/04\/02\/dateianfrage.jp g",""],["files\/blog\/2024\/04\/02\/filestation.jpg",""],["files\/blog\/2024\/04\/02\/fotoanfrage.jpg",""],["fil es\/blog\/2024\/04\/02\/notestation.jpg",""],["files\/blog\/2024\/04\/02\/photostation.jpg",""],["files\/blog\/  $2024\sqrt{04}\sqrt{02}\sqrt{02}\sqrt{9}$  (igg",""],["files $\sqrt{b} \log \sqrt{2024}\sqrt{04}\sqrt{02}\sqrt{02}\sqrt{10}$  (igg",""]]; var lightboxId = "8c4c6d"; var dummyLinksWrap = \$('

').css('display', 'none'); var dummyLinks = \$([]); dummyLinksWrap.insertAfter(slider); \$.each(lightboxUrls, function(index, url) { \$('').attr('href', url[0]).attr('title', url[1]).attr('data-lightbox',  $lightboxId$ ).appendTo(dummyLinksWrap); }); dummyLinks = dummyLinksWrap.find('a'); dummyLinks.colorbox(lightboxConfig); var update = function(links) {

dummyLinks.appendTo(dummyLinksWrap); links.each(function() { var href =  $$(this).attr('href')$ ; dummyLinks.each(function() { if (href ===  $$(this).attr('href')) { $((this).detach(); }\$  : ; ; ; links.colorbox(lightboxConfig); }; slider.on('rsts-slidestart rsts-slidestop', function(event) { update(slider.find('a[data-lightbox]')); }); update(slider.find('a[data-lightbox]')); }); } })();

# **Was kostet der Spaß?**

 $\overline{a}$ 

Ein einfaches NAS von z. B. Synology kostet um die 160 Euro. Dazu kommt dann noch der Datenspeicher (z. B. eine SSD die in das NAS eingesteckt wird) mit knapp 20 Euro. D. h. für ungefähr 180 Euro hat man alles was man zum Starten benötigt. Mehr habe ich auch nicht bezahlt und führe alle oben erwähnten Aufgaben mit meinem NAS aus.

**Kommentare**

**Einen Kommentar schreiben**